**Grand artisan du renouveau de la BI ces dernières années avec QlikView, Qlik s'était quelque peu reposé sur ses lauriers après la dernière version de son logiciel phare** 

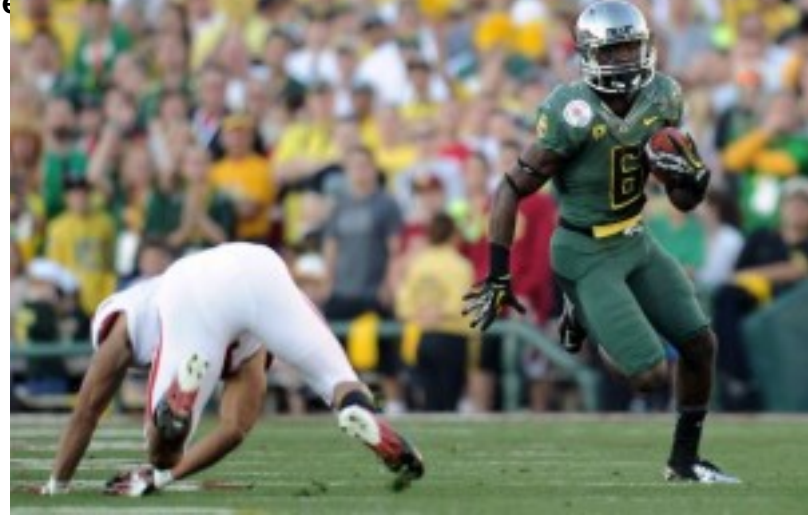

**C'était pour [mieux préparer la suite que Qlik appela « Qlik Next ».](http://www.kapei-conseil.com/wp-content/uploads/2015/08/136418701_crop_north.jpg) La première brique de cette suite a vu le jour il y a un peu plus d'un an à travers un nouvel outil : « Sense ». Il y a quelques semaines, Qlik a sorti une deuxième brique avec une nouvelle version de Sense ainsi que plusieurs services intéressants. L'occasion pour nous de défricher cela...**

**Mais au fait, Sense, c'est quoi ?**

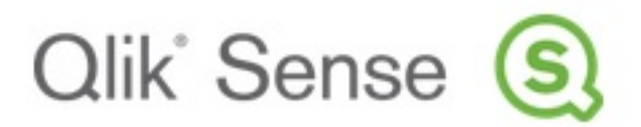

**« Self BI », « Data Discovery », Sense** [répond parfaitement à c](http://www.kapei-conseil.com/wp-content/uploads/2015/08/QS.jpg)es catégories de logiciels BI.

Le dernier né de l'éditeur Suédois permet de consolider plusieurs sources de données afin de les visualiser à travers différentes représentations. Simple, intuitif et rapide à mettre oeuvre, Sense répond parfaitement à la définition du Self BI car chaque personne ayant un minimum de connaissance en informatique peut « jouer » avec ses données et construire des analyses.

Sense dispose d'un certain nombre de ressemblances avec Power BI, un autre outil de Self BI dont Clément nous avait parlé il y a quelque temps : gratuité (hors version serveur), simplicité, rapidité de mise en oeuvre, storytelling pour les avantages, construction du modèle, partage des données pour les inco[nvénients.](http://www.kapei-conseil.com/power-bi-la-nouvelle-generation-de-produits-bi-microsoft/)

Les comparaisons avec l'outil de Microsoft s'arrêtent là puisque Qlik a gardé son savoir faire qui a fait la force de QlikView, à savoir :

? l'associativité qui a été améliorée ;

? les données montées en mémoire ;

A l'instar de QlikView, les données sont affichées dans des applications. Elles sont toutes regroupées dans un « hub ».

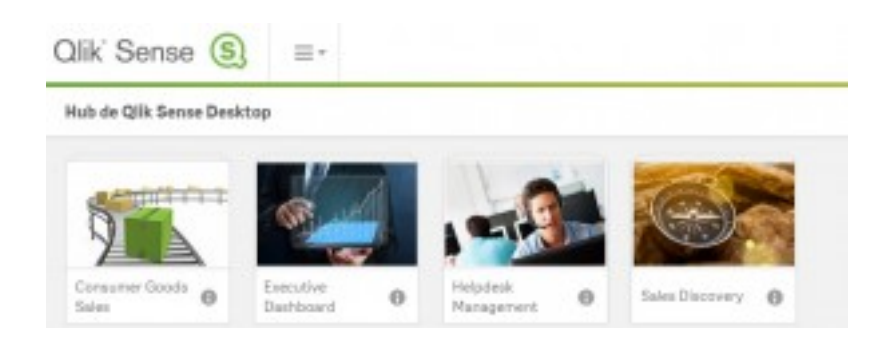

Hub Sense q[ui liste les applications disponiblesUn argument de poids p](http://www.kapei-conseil.com/wp-content/uploads/2015/08/QS-Hub1.jpg)our Sense est qu'il est construit directement en HTML5, rendant pour le coup l'affichage dans les navigateurs web parfait.

L'ergonomie des applications a été simplifiée. Aussi, la navigation à travers les feuilles se fait à l'aide d'un menu par défaut sous forme de liste déroulante. Si les sélections peuvent normalement se faire dans chaque graphique, les listes sont toutes regroupées dans un autre écran, de même, les sélections actives sont affichées dans un « bandeau » par défaut en haut de l'écran...

**Pour résumer, Sense a été pensé afin d'accéder directement à l'essentiel, c'est à dire :** ce que disent nos données !

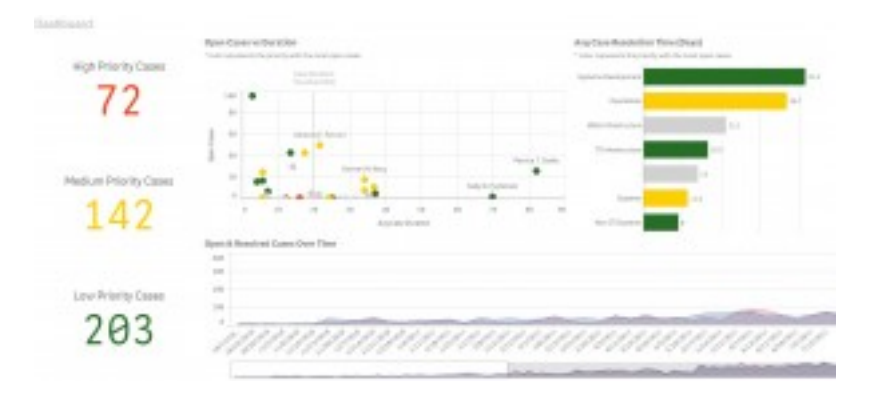

#### exemple d'écran Sense

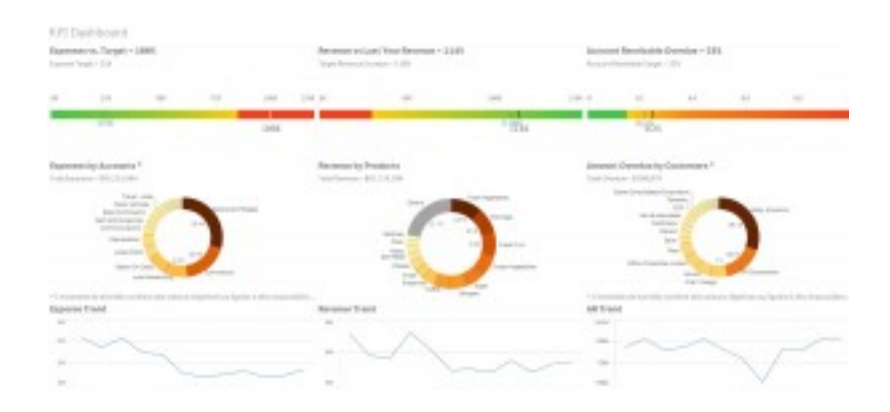

#### exemple d'écran Sense

# **Les dernières nouveautés**

Depuis quelques semaines, Sense a monté de version pour passer en 2.0. L'outil de Self BI s'enrichit davantage. Ses principales modifications :

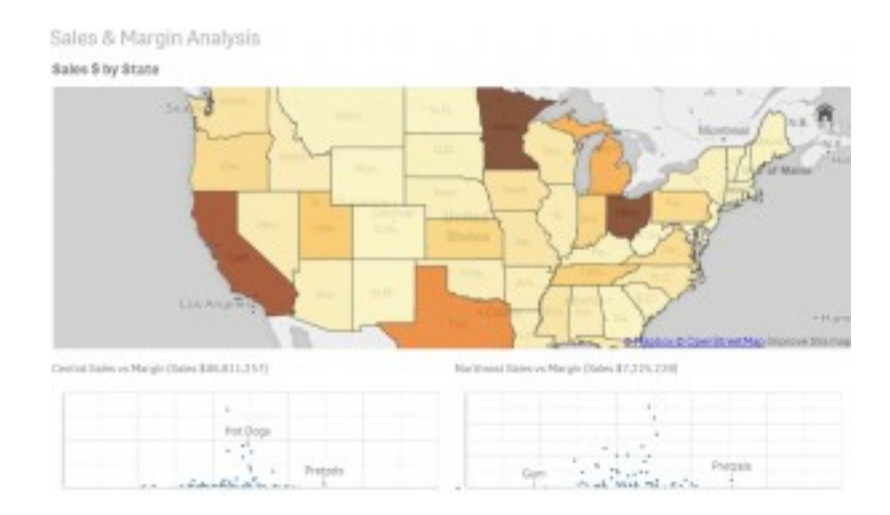

## • **Ajout de nouveaux objets par défaut**

Cartographie [dans SenseUne des faiblesses de la 1ère version de Sen](http://www.kapei-conseil.com/wp-content/uploads/2015/08/Sense3.jpg)se réside dans le nombre d'objet de visualisation qui était très limité. Il était certes possible de développer de nouveaux composants ou encore de rajouter des objets développés par d'autres personnes, mais cela demandait un niveau de maîtrise informatique que n'a pas forcément le public visé de Sense.

Dans cette nouvelle version, des nouveaux objets de base sont maintenant disponibles en standard comme les tableaux croisés dynamiques ou la cartographie (avec mapbox)...

## • **Assistant lors des chargements des données.**

Le chargement des données est la première étape avant la visualisation des données. Cette étape cruciale dans chaque outil BI s'accentue par le respect des règles du modèle associatif (clés synthétiques, boucles). Ces notions ne sont pas à la porté des personnes non initiées et représentaient un frein dans la 1ère version de Sense.

Dans cette V2, un assistant nous guide dans le construction du modèle. Après avoir sélectionné les données, un bouton « profilage » permet d'analyser l'impact qu'aura l'ajout de ces données dans le modèle. Il détectera par exemple que deux tables ne sont pas liées ou au contraire qu'elles ont plusieurs champs en commun (clé synthétique). Cet assistant facilitera assurément l'ajout de données dans le modèle et devrait permettre d'éviter de « trifouiller » le script de chargement.

Qlik a donc amélioré certaines faiblesses de son outil en facilitant son utilisation auprès d'un large public en ajoutant des assistants et en intégrant de nouveaux objets. Avec cette nouvelle version, Qlik a également innové et propose désormais de **nouveaux services** très intéressants :

#### • **Qlik Data Market**

Qlik fournit dorénavant des données à destination de tout utilisateur de sa solution. Elles sont accessibles dans Sense au moment d'ajouter de nouvelles données dans le modèle :

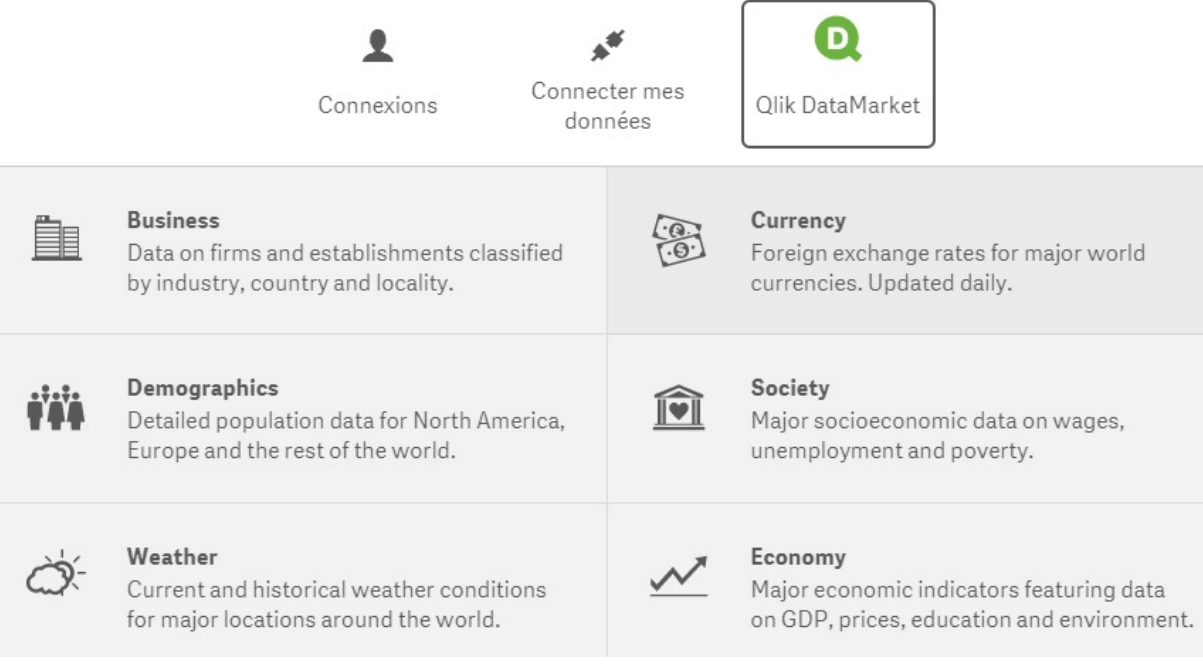

Les données disponible du Qlik Data Market Comme nous le voyons, 6 thèmes sont [disponibles \(Business, Currency, Demographies, Society, Weather, Economy\).](http://www.kapei-conseil.com/wp-content/uploads/2015/08/QDM2.jpg) Dans chacun de ces thèmes, différentes données sont proposées. Notons que certaines informations sont gratuites alors que d'autres nécessite un accès « premium ».

Par exemple, il est possible de charger les relevés météo (plus de 40 indicateurs) de plusieurs villes (pour la version gratuite, seulement Paris est disponible pour la France ? 500 villes pour la version premium) et ainsi les faire correspondre avec notre modèle de données afin de faire des recherches de corrélation.

Qlik fonctionne avec différents partenaires pour ces services. Vous trouverez la liste des données ainsi que ces partenaires ici.

Ce service est une vraie nouveauté pour Qlik. On peut y voir une nouvelle stratégie astucieuse pour adopter ces données : [la](https://community.qlik.com/docs/DOC-8863) gratuité de certaines données permet de vérifier leur qualité et potentiellement de souscrire à l'offre payante. De même, une fois ces données pleinement intégrées dans les applications, les utilisateurs deviennent un peu dépendant de ce service, une manière pour Qlik de fidéliser ses clients.

• **Qlik Cloud**

Qlik se met également à la page niveau **cloud** et permet de partager ses applications à travers le web. Il suffit d'ouvrir un compte sur le site qlikcloud.com.

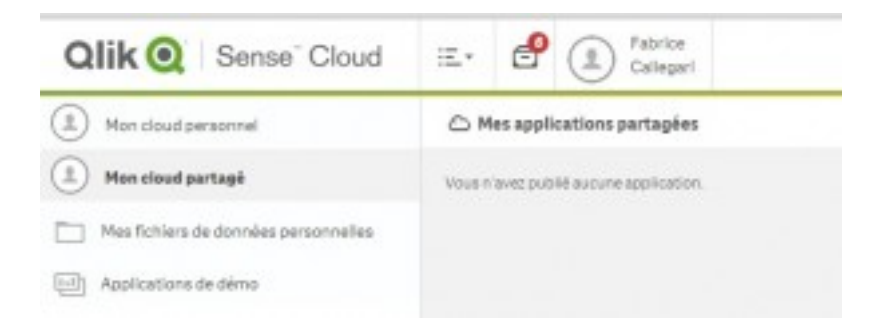

Notons, qu'il est possible de partager gratuitement **4 applications.** De plus, il est [également possible de développer une application Sense](http://www.kapei-conseil.com/wp-content/uploads/2015/08/cloud.jpg) directement depuis le cloud sans avoir le desktop sur son poste (un mode béta pour le moment)...

## • **Qlik Analytics Plateform**

Qlik offre avec Qlik Anlaytics Plateform un accès complet au moteur associatif de Sense (QIX) via une API, afin de permettre aux développeurs de profiter de toute la puissance de Sense dans la réalisation d'applications ou la réalisation d'add on/mash-up.

## **What's next ?**

On le voit, Qlik revient en force sur le marché de la BI. L'éditeur l'a bien compris, les outils BI doivent être simples et c'est dans ce sens qu'il se dirige.

Sense remplit bien son rôle d'outil Self BI et s'améliore encore avec cette nouvelle version. Les nouveaux services, s'ils ne révolutionnent pas le marché, sauront combler un certain nombre d'utilisateurs.

En plus d'améliorer Sense, Qlik développe également en parallèle des services destinés aux développeurs (Qlik Analytics Plateform, Single Configuration, Qlik Sense Charts) cela afin d'inscrire ses outils et services pleinement dans le paysage numérique des entreprises...

Pour la suite, on peut penser que ces services seront complétés, améliorés. L'avenir proche se profile également avec QlikView 12 prévu pour ce second semestre 2015. On ne sait que très peu de chose sur ce que contiendra cette version si ce n'est un rapprochement avec les nouveautés récentes comme le nouveau modèle associatif utilisé par Sense qui devrait être intégré dans QlikView, ainsi que les nouveaux services comme le Qlik Data Market.

Pour en savoir plus sur Sense :

- le site de Qlik Sense :
- http://www.qlik.com/us/explore/products/sense